# Le Modem Câble

## Vladimir Vuksan, vuksan@veus.hr

adaptation française : Thierry Le Quéau (celeborn@club-internet.fr) ancienne version : David Cotton (dcotton@nat.fr) v4.1, 20 May 1999

Ce document essaie de répondre aux questions de base pour configurer un modem câble ou vous connecter à un fournisseur d'accès à internet via le câble.

# Contents

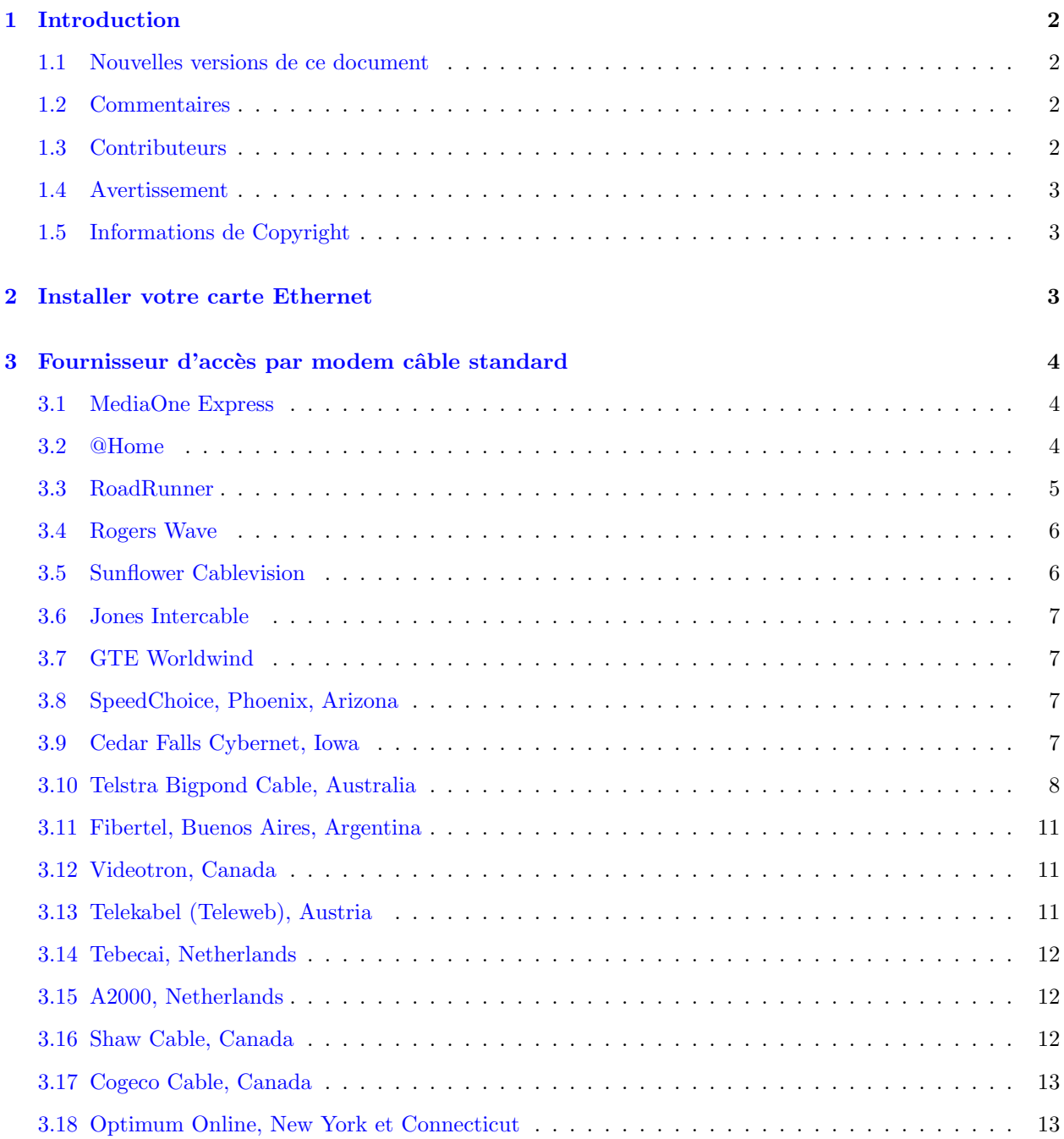

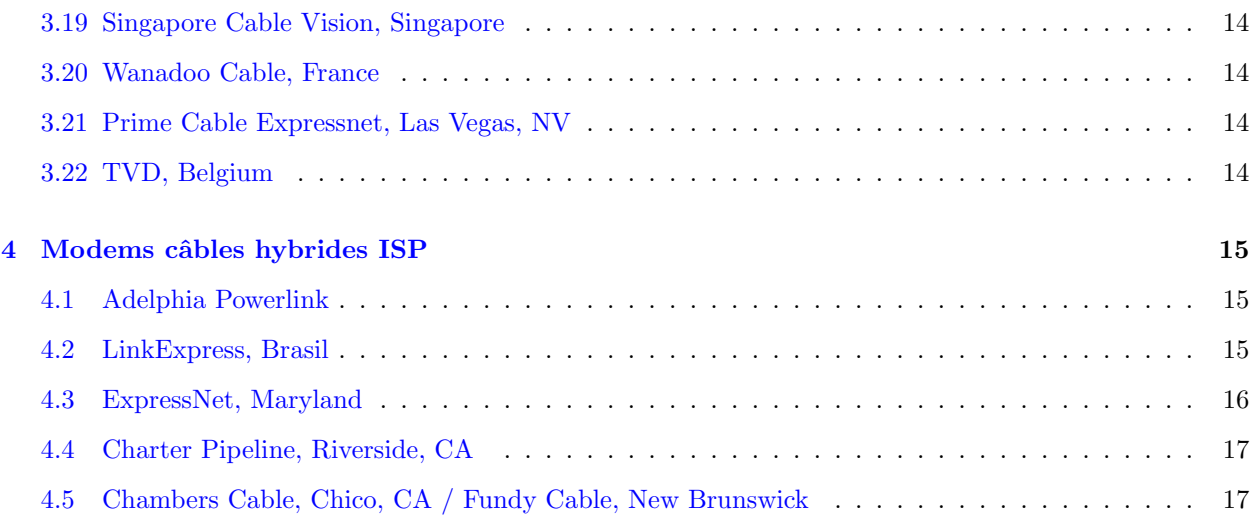

# <span id="page-1-0"></span>1 Introduction

Le but principal de ce document est de configurer votre modem et votre accès internet par le câble. Malheureusement, la plupart des fournisseurs d'accès à Internet (FAI) par câble ne vous fournissent que des logiciels fonctionnant sous Windows ou Macintoch.

Ce HowTo essaie de vous expliquer comment configurer les modems et l'accès Internet via le câble sous Linux, les trucs et astuces pour que tout fonctionne correctement, et les pièges à éviter. J'espère que ce document vous aidera, cependant je ne garantis pas la validité des informations.

## <span id="page-1-1"></span>1.1 Nouvelles versions de ce document

Les nouvelles versions de ce document seront postées régulièrement sur comp.os.linux.answers. Elles seront ´egalement disponible sur de multiples sites FTP contenant des informations sur Linux,tels que :

De plus, vous devriez trouver ce document sur la page du Linux Documentation Project à :

## <span id="page-1-2"></span>1.2 Commentaires

Vos commentaires sont fortement bienvenus. Sans vos remarques et ajouts, ce document n'existerait pas. Aussi, n'hésitez pas à m'écrire pour vos ajouts, remarques et critiques à vuksan@veus.hr.

## <span id="page-1-3"></span>1.3 Contributeurs

Les personnes suivantes ont contribué à ce mini-HowTo.

- Dan Sullivan, dsulli@home.com
- Andrew Novick
- Michael Strates

#### <span id="page-2-0"></span>1.4 Avertissement

Je n'endosserai aucune responsabilité sur le contenu de ce HowTo. Utilisez la méthode, les exemples et le reste à vos risques et périls. Comme toute nouvelle édition, celle-ci contient sûrement des erreurs, qui peuvent bien sûr endommager votre système, bien que ce soit peu probable. Procédez avec prudence, je me dégage de toute responsabilité.

Gardez aussi en mémoire que ce n'est PAS une documentation officielle. Celle-ci est généralement absente pour la plupart des fournisseurs d'accès à Internet. Beaucoup de choses sont des présomptions, qui fonctionnent pour beaucoup de monde. Utilisez ces informations `a vos propres risques.

## <span id="page-2-1"></span>1.5 Informations de Copyright

Ce document est la propriété de Vladimir Vuksan et est distribué selon les conditions suivantes :

- Les documents HowTo sur Linux peuvent être reproduits et distribués en totalité ou en partie, de n'importe qu'elle manière, qu'elle soit traditionnelle ou électronique, à partir du moment où cette notice y apparaît. La redistribution commerciale est autorisée et encouragée ; cependant, l'auteur souhaiterait en être averti.
- Toute traduction, travaux dérivés ou agréés inclus dans les HowTos de Linux doivent être couverts par cette notice. Je veux dire par l`a, que vous ne pouvez pas fournir un travail issu de ce HowTo en imposant des restrictions supplémentaires à sa distribution. Des exceptions à ces règles peuvent ˆetre accord´ees sous certaines conditions ; pour cela, ayez l'obligeance de contactez le coordinateur des HowTo pour Linux à l'adresse ci-dessous.
- Si vous avez des questions, svp, contactez le coordinateur des HowTo pour Linux  $\hat{a}$  :

[linux-howto@sunsite.unc.edu](mailto:linux-howto@sunsite.unc.edu)

## <span id="page-2-2"></span>2 Installer votre carte Ethernet

Toutes les installations ci-dessous utilisent des cartes Ethernet (cartes réseaux) pour se connecter à Internet. C'est pourquoi, avant toute chose, nous devons vérifier que votre carte fonctionne et, plus important, si elle est reconnue sous Linux. Vous trouverez le HowTo Ethernet `a [http://sunsite.unc.edu/LDP/HOWTO/Ethernet-](http://sunsite.unc.edu/LDP/HOWTO/Ethernet-HOWTO.html)[HOWTO.html](http://sunsite.unc.edu/LDP/HOWTO/Ethernet-HOWTO.html)

 $(NdT : la version française est accessible sur$ 

http://www.freenix.fr/linux/HOWTO/Ethernet-HOWTO.html [<http://www.freenix.fr/linux/HOWTO/](http://www.freenix.fr/linux/HOWTO/Ethernet-HOWTO.html) [Ethernet-HOWTO.html>](http://www.freenix.fr/linux/HOWTO/Ethernet-HOWTO.html) et

ftp://ftp.lip6.fr/pub/linux/french/docs/HOWTO/Ethernet-HOWTO.gz [<ftp://ftp.lip6.fr/pub/](ftp://ftp.lip6.fr/pub/linux/french/docs/HOWTO/Ethernet-HOWTO.gz) [linux/french/docs/HOWTO/Ethernet-HOWTO.gz>](ftp://ftp.lip6.fr/pub/linux/french/docs/HOWTO/Ethernet-HOWTO.gz) ) si vous êtes intéressé par sa lecture, sinon essayez ce qui suit :

Lancez linux, durant le démarrage vous pourrez lire un message du genre :

eth0: 3c509 at 0x300 tag 1, 10baseT port, address 00 20 af ee 01 23, IRQ 10. 3c509.c:1.07 6/15/95 becker@cesdis.gsfc.nasa.gov

Si vous n'avez pas réussi à le lire, relisez le fichier dmseg.

Si vous pouvez lire ces lignes, c'est que votre carte est reconnue, vous pouvez passer `a la section suivante.  $S'$ il n'y a aucune trace de ce message, deux possibilités :

- votre carte est PNP (Plug and Play)et vous avez besoin d'utiliser d'autres outils comme isapnptools pour la faire reconnaître (n'ayant pas de carte PNP, je ne suis pas tout à fait sûr de cela, aussi corrigez-moi si besoin).

- vous avez besoin de configurer votre carte.

Aujourd'hui, la plupart des cartes ont un programme standard dos pour les configurer. Par exemple, pour faire fonctionner ma carte 3com 3C509 j'ai juste besoin de démarrer sous dos et de lancer l'utilitaire fourni pour la configurer. Il y a généralement une option pour la configurer automatiquement. Si cela ne résoud pas votre problème, essayer de changer l'IRQ et réessayez l'installation. J'ai trouvé que les IRQ 10, 11 et 12 fonctionnaient bien. Si rien n'y fait, lisez le HowTo Ethernet `a l'adresse ci-dessus ou postez un message sur le newsgroup comp.os.linux.setup ou comp.os.linux.networking.

## <span id="page-3-0"></span>3 Fournisseur d'accès par modem câble standard

Si vous pensez que votre carte est reconnue, vous devez maintenant vérifier les entrées chez votre fournisseur. J'ai trié les infos par F.A.I.(Fournisseur d'Accès à Internet) parce qu'ils utilisent la plupart du temps une installation spécifique.

### <span id="page-3-1"></span>3.1 MediaOne Express

MediaOne Express est un service d'accès à Internet par le câble dispensé par MediaOne. L'installation matérielle consiste en un modem câble produit par LanCity ou General Instrument qui se branche à une carte Ethernet au moven d'un câble 10BaseT (UTP-45). La détermination des adresses IP et autres information réseau est réalisée grâce au DHCP soit "Dynamic Host Configuration Protocol" (NdT : protocole réseau permettant au serveur de définir dynamiquement les paramètres de la connexion). L'unique chose dont vous ayez besoin est de lire le "mini-HOWTO" DHCPcd et de configurer votre système en conséquence. Aucune autre configuration n'est nécessaire. Le "mini-HOWTO" DHCPcd peut être trouvé à l'adresse

http://sunsite.unc.edu/LDP/HOWTO/mini/DHCPcd.html [<http://sunsite.unc.edu/LDP/HOWTO/mini/](http://sunsite.unc.edu/LDP/HOWTO/mini/DHCPcd.html) [DHCPcd.html>](http://sunsite.unc.edu/LDP/HOWTO/mini/DHCPcd.html)

 $(NdT : la traduction française est aux adreses$ 

http://www.freenix.fr/linux/HOWTO/mini/DHCPcd.html [<http://www.freenix.fr/linux/HOWTO/](http://www.freenix.fr/linux/HOWTO/mini/DHCPcd.html) [mini/DHCPcd.html>](http://www.freenix.fr/linux/HOWTO/mini/DHCPcd.html) et

ftp://ftp.lip6.fr/pub/linux/french/docs/HOWTO/mini/DHCPcd.gz [<ftp://ftp.lip6.fr/pub/linux/](ftp://ftp.lip6.fr/pub/linux/french/docs/HOWTO/mini/DHCPcd.gz) [french/docs/HOWTO/mini/DHCPcd.gz>](ftp://ftp.lip6.fr/pub/linux/french/docs/HOWTO/mini/DHCPcd.gz) ).

Les infos sur les services fournis par MediaOne peuvent être trouvés sur <http://www.mediaone.com> .

## <span id="page-3-2"></span>3.2 @Home

La configuration de @Home est similaire à celle de  $3.1$  (MediaOne). Cependant, il y a quelques différences fondamentales, ébauchées par des contributeurs. Depuis que @Home utilise différents points géographiques, vous pouvez être confrontés à d'autres équipements et avoir une installation légèrement différente.

Avant de tenter quoi que ce soit, allez sous Windows dans Panneau de configuration / Réseau / Propriétés de votre carte réseau. Notez toutes les informations. Vous en aurez besoin plus tard.

TCI, la compagnie qui gère @Home procure une carte Etherlink III 3c509b NIC à tous ses abonnés. Ce que TCI ne vous dit pas, c'est que lorsqu'ils installent votre carte Ethernet c'est en mode PNP. Avec la distribution Slackware, si vous ôtez le commentaire de la ligne concernant cette carte, tout semblera fonctionner correctement. Il n'y aura aucun problème avec le système, mais la diode 'PC' de votre modem CyberSURFR ne s'allumera jamais. Si vous utilisez la Slackware, et que vous avez ce problème, redémarrez sous DOS et sautez le paragraphe suivant.

Avec la RedHat5, votre système aura quelques difficultés pour détecter automatiquement la carte. Si vous essayez de transmettre les paramètres manuellement, le système s'effondrera. Il semble évident que votre carte n'est pas configurée correctement. Avant de perdre encore plus de temps, redémarrez sous DOS (C'est une obligation due au fait qu'au 25/12/97 il n'existe toujours pas d'utilitaire sous Linux permettant de désactiver le PNP au profit de l'ISA).

TCI ne fournit pas de disquette d'utilitaires pour votre carte Ethernet, donc vous devez les télécharger sur l'un des sites de 3Com. Voici un lien direct vers le fichier nécessaire :

ftp://ftp.3com.com/pub/network-interface-cards/shipping-drivers/3c509x.exe [<ftp://ftp.3com.com/pub/](ftp://ftp.3com.com/pub/network-interface-cards/shipping-drivers/3c509x.exe) [network-interface-cards/shipping-drivers/3c509x.exe>](ftp://ftp.3com.com/pub/network-interface-cards/shipping-drivers/3c509x.exe)

ou <http://support.3com.com/infodeli/tools/nic/index.htm>

Une fois les drivers téléchargés vous devrez les lancer pour désactiver le mode PNP de votre carte réseau.

Ce que vous venez de faire à "cassé" le lien de votre carte pour Windows 95. Vous allez devoir aller dans Panneau de configuration / Réseau pour retirer votre carte et son adaptateur. Relancez votre machine et retournez à nouveau dans Panneau de configuration. Allez dans Ajout/Suppression de programmes et acceptez la recherche automatique. Cela réglera automatiquement la bonne adresse d'E/S pour vous. Vous aurez très certainement besoin de redémarrer votre machine. Maintenant vous devriez être sous Windows 95, avec la diode 'PC' de votre modem câble allumée. Vous remarquerez aussi qu'aucune de vos applications Internet ne semble fonctionner, vous ne pouvez ni effectuer de ping, ni configurer vos DNS. Vous devez de nouveau aller dans Panneau de configuration / Réseau et sélectionner les Propriétés de votre carte (pas de son adaptateur). Retapez toutes les données que vous aviez notées auparavant et redémarrez votre machine.

Avec un peu de chance, votre carte Ethernet devrait fonctionner avec Windows 95 et être prête à basculer sous Linux.

Si vous résidez à Hampton Roads, VA ( $NdT$  : Virginie) vous devriez lire la brève note de Mark Solomon :

Avec le service de @Home à Hampton Roads, VA, il est absolument nécessaire d'utiliser  $\alpha hcpcd-0.70$  (ou supérieur) supportant l'option " $-h$ " pour déterminer le nom de votre machine. Sans cette option, le serveur DHCPcd de @Home refusera d'assigner des adresses.

Plus d'informations sur l'installation de dhcpcd-0.70 et les services de @Home avec les cartes Ethernets express d'Intel peuvent être trouvées sur leur site Web à l'adresse http://www.monmouth.com/~jay/Linux/

#### Notes pour Baltimore, MD and Colleyville,TX:

A Baltimore, on fournit aux abonn´es une carte Intel Ether Express Pro 10 et une adresse IP statique.

Notes pour Milpitas,CA (ndt :Californie), USA (Joe Byrne byrne@well.com) :

@Home service fournit des cartes 3Com 509b. Les adresses IP sont statiques.

Les infos sur @Home Service peuvent être trouvées à  $\frac{http://www.home.com}{http://www.home.com}$  $\frac{http://www.home.com}{http://www.home.com}$  $\frac{http://www.home.com}{http://www.home.com}$ .

#### <span id="page-4-0"></span>3.3 RoadRunner

RoadRunner est un service Internet câblé fournit par le groupe Excalibur (Time Warner). L'installation matérielle consiste en un modem câble produit par Motorola et Toshiba se connectant au moyen d'un câble 10BaseT (UTP-45) à une carte Ethernet. Pour les renseignements que j'ai pu récolter, RR utilise le protocole DHCP. Pour l'installation sous Linux, vous aurez besoin de lire le mini-HowTo DHCP pour configurer votre système de façon adéquate. Le mini-HowTo DHCP peut être trouvé à : <http://metalab.unc.edu/LDP/HOWTO/mini/DHCP.html> .

Si ca ne marche toujours pas, vous pouvez vérifier à <http://www.math.uakron.edu/RoadRunner/>

Pour Akron, l'Ohio et San Diego, Californie à <http://people.qualcomm.com/karn/rr/index.html>

cela pourra vous aider à résoudre votre problème.

Un autre bon endroit à  $\frac{http://www.vortech.net/rrlinux/}{$  $\frac{http://www.vortech.net/rrlinux/}{$  $\frac{http://www.vortech.net/rrlinux/}{$ .

Les infos sur RoadRunner Service peuvent être trouvées à <http://www.rr.com>.

#### <span id="page-5-0"></span>3.4 Rogers Wave

La partie matérielle est constituée d'un modem câble produit par LanCity se branchant grâce à un câble 10BaseT (UTP-45) à une carte Ethernet.

Quand les techniciens de Roger Wave vous installent le modem câble, ils vous assignent une adresse IP statique. Ils vous fourniront aussi les infos sur votre masque de sous-réseau, les passerelles (gateway) et les noms de domaines (DNS). Pour des infos supplémentaires : <http://home.on.rogers.wave.ca/mreid/rogwave/index.html> .

Les autres infos sur le service Roger Wave  $\hat{a}$  : <http://www.rogerswave.ca>.

### <span id="page-5-1"></span>3.5 Sunflower Cablevision

Cette info est donnée par Andrew Novick :

"J'ai récemment découvert votre "HOWTO" sur les modem câble et j'ai un ajout à y apporter. Sunflower Cable est une société strictement limitée à Lawrence, KS (NdT : Kansas), cependant nous avons une communauté Linux assez développée grâce à l'Université du Kansas. Sur notre liste de courrier locale, nous commençons à avoir de plus en plus de questions sur le moyen de configurer le modem câble sous Linux. Un simple adressage statique est utilisé, et le modem est fabriqué par Zenith."

Pour configurer votre station Linux, assurez-vous d'avoir obtenu toutes les informations pertinentes de la part du support technique de Cablevision et utilisez ce qui suit.

- IP address: Founies par SunFlower Cablevision
- Subnet mask: 255.255.255.0
- Gateway (router) address: 24.124.11.254
- Hostname: Fournies par SunFlower Cablevision
- Domain name: lawrence.ks.us
- Primary DNS server (nameserver): 24.124.0.1
- Secondary DNS server (nameserver): 24.124.0.6

Ecrivez tous ces nombres avant de procéder. Pour vous inscrire, visitez le site  $\frac{http://www.sunflower.com}$  $\frac{http://www.sunflower.com}$  $\frac{http://www.sunflower.com}$ .

Pour adhérer au domaine lawrence.ks.us contactez Stephen Spencer à : [gladiatr@artorius.sunflower.com](mailto:gladiatr@artorius.sunflower.com)

Avec la RedHat, utilisez Panneau de contrôle / Configuration réseau pour entrer ces nombres. Demandez simplement l'ajout d'une interface de type Ethernet (Device type=Ethernet) nommée eth0 (Device name=eth0, avec un zéro et non pas un O) puis remplissez tous les champs de saisie. Sélectionnez finalement l'option "Activate".

Avec la Slackware, tapez netconfig. Quand vous aurez terminé, redémarrez et vous devriez être prêt.

Si cela ne marche pas, assurez vous que votre carte réseau n'a pas de problème (reportez vous au début de ce document).

#### <span id="page-6-0"></span>3.6 Jones Intercable

Cette info est fournie par Bob Kimble :

Jones internet Cable fournit un modem câble hybride qui se relie à votre machine/réseau au moyen d'un connecteur Ethernet 10BaseT. Ils vous donnent une adresse IP statique pour votre machine, et une autre pour votre modem. Le modem agit comme une passerelle vers leur réseau. Votre adresse IP et celle du modem sont sur le même réseau et ont le même masque (dans mon cas  $255.255.255.0 - 24$  bits). Ils indiquent ´egalement les adresses IP de deux DNS que vous devez ajouter dans votre configuration.

J'ai juste saisi ces nombres lorsque j'ai installé la Red Hat Linux 5 et ça a marché impect dès le début. Depuis, j'ai configuré ma station Linux pour autoriser l'"IP masquerading" (NdT : transformation des adresses apparentes) et les noms de domaines et elle fait dorénavant office de passerelle pour l'ensemble de mon réseau privé. Mes autres machines sont reliées via un réseau privé utilisant les adresses 196.168.0.x. Elles tournent sous Windows 95, Windows NT (Intel et Alpha) et OS/2. Ma machine Linux a deux adresses IP, celle de la compagnie du câble et celle de mon réseau privé "192.168.0.x". Tout fonctionne du tonnerre, les six machines pouvant naviguer sur le Web simultanément. Mes enfants peuvent même se connecter à leur site de jeu favori, "The Realm" de Sierra.

#### <span id="page-6-1"></span>3.7 GTE Worldwind

Cette info est fournie par Mike Hughes :

Les indications que vous avez données pour Rogers Wave s'appliquent aussi au service câblé de GTE World-Wind. Quoi qu'il en soit, les services de GTE sont EXTREMEMENT lents, guères plus rapides qu'ISDN  $(NdT : RNIS)$ . Pour plus de précisions, voyez le site <http://www.psilord.com>.

#### <span id="page-6-2"></span>3.8 SpeedChoice, Phoenix, Arizona

Avec la permission de Micah

#### [peenchee@asu.edu](mailto:peenchee@asu.edu) :

Juste pour vous dire qu'il existe aussi chez moi (Phoenix, AZ, usa)une compagnie de service de modem câble appelée Speedchoice. Ils utilisent un modem câble hybride et l'installation est pratiquement identique à l'interface de Jones dans le HowTo. voir [3.2](#page-3-2) (Jones Cable).Pour une version plus récente écrivez à Micah.

## <span id="page-6-3"></span>3.9 Cedar Falls Cybernet, Iowa

Cette info est fournie grâce à Joe Breu [breu@cfu.net](mailto:breu@cfu.net)

Nous avons un FAI à Cedar Falls, Iowa qui utilise le système "Zenith Homeworks Universal" avec un système hybride Fibre/Coaxe. Notre système n'utilise pas d'interface propriétaire pour se connecter mais directement des adresses TCP/IP. Nous n'utilisons pas le protocole DHCP, mais fournirons une adresse IP statique aux abonnés qui en feront la demande pour ceux que ca dérange.

## <span id="page-7-0"></span>3.10 Telstra Bigpond Cable, Australia

Cette info est fournie par Geoff Conway [gconway@vic.bigpond.net.au](mailto:gconway@vic.bigpond.net.au)

#### Annonce :

L'information que je vous donne ici, n'est en aucun cas sous la responsabilité de Big Pond Cable, Telstra Multimedia, Telstra, IBM Global Services Australia ou de tout autre compagnie citée. Toute perte ou dommages résultant de l'installation du logiciel fournit par Big Pond Cable est sous l'entière responsabilité de quiconque suivra ces instructions.

Big Pong Cable ne fournit pas actuellement de support technique pour Linux, aussi ce n'est pas la peine de leur signaler les problèmes que vous pourriez rencontrer lors de l'installation ou de l'utilisation sous cet OS.

#### Big Pond Cable, notice d'installation sous Linux V 1.1 (12/03/98)

Modification 1.1  $12/3/98$  -Orthographe corrigée de dhcpcd & rrdhcpcd

Big Pond Cable ne supporte pas officiellement Linux. Cependant, l'infrastructure TMM permet de se connecter sous Linux. Les notices d'installation suivantes vous permettront d'installer notre logiciel sous Linux sans trop de difficultés.

Le programme de rrclientd peut-être téléchargé à :

J'utilise une RedHat 5.0, mais la documentation précise que ça fonctionne sous les versions antérieures.

Notez également que vous trouverez une documentation plus fournie dans le package de rrclientd.

Procédure :

- Copiez le fichier rrclientd-1.3.tar.gz sur votre disque dur.
- Connectez-vous sous root pour tout ce qui va suivre
- Décompressez le fichier (avec gunzip) et désarchivez le tout(vous pouvez le faire aussi par la commande tar xzvf nom du fichier).
- Dans le répertoire rrclientd-1.3/bin vous trouverez tous les exécutables dont vous avez besoin : fetchmail (non utilisé)

kdestroy kinit rdate rrclientd

rrdhcpcd

- rrpasswd
- Renommez /sbin/dhcpcd en /sbin/dhcpcd.orig. Copiez & renommez rrdhcpcd en /sbin/dhcpcd
- Copiez kdestroy,kinit,rdate,rrclientd,rrdhcpd,rrpasswd dans /usr/local/bin
- Configurez votre carte Ethernet pour utiliser dhcp et redémarrez. Si la configuration de dhcp est bonne une adresse IP sera attribuée avec ses paramètres dans /etc/dhcpc/hostinfo-eth0  $\&$ /etc/dhcpc/resolv.conf.

Vous pouvez apercevoir lors du red´emarrage un message d'avertissement vous signalant qu'il ne trouve pas le fichier dhcp.conf - ça ne semble pas avoir d'importance.

\*\* A cette étape, vous devez pouvoir vérifier que votre serveur proxy est en ligne par la commande ping.

(si vous ne le pouvez pas, vous n'aurez aucune possibilit´e de vous logger par la suite)

• Copiez le fichier krb5.ini (du répertoire \netmanag sous Win95) dans /etc/krb5.conf. Vous aurez besoin de modifier le fichier comme suit (2 nouvelles sections ajoutées)

Nous avons pris pour exemple le fichier krb5.ini de Melbourne - les abonnés de Sydney devront faire les modifications appropriées.

Ceci est aussi spécifié dans le sous-répertoire des exemples de la distribution.

```
[libdefaults]
        ticket_lifetime = 600
        default_realm = c3.telstra-mm.net.au
** new *1
       kdc_req_checksum_type = 2
       ap_req_checksum_type = 2
       safe_req_checksum_type = 3
       ccache_type = 2
** end of new *1
[realms]
c3.telstra-mm.net.au = {
       kdc = dce-server
        admin_server = dce-server
        default_domain = c3.telstra-mm.net.au
        }
wfh.c3.telstra-mm.net.au = \{kdc = wfh.c3.telstra-mm.net.au
        admin_server = wfh.c3.telstra-mm.net.au
        default_domain = c3.telstra-mm.net.au
        }
wfh1.c3.telstra-mm.net.au = {
        kdc = wfh1.c3.telstra-mm.net.au
        admin_server = wfh1.c3.telstra-mm.net.au
        default_domain = c3.telstra-mm.net.au
        }
wfh2.c3.telstra-mm.net.au = {kdc = wfh2.c3.telstra-mm.net.au
        admin_server = wfh2.c3.telstra-mm.net.au
        default_domain = c3.telstra-mm.net.au
        }
wfh3.c3.telstra-mm.net.au = {kdc = wfh3.c3.telstra-mm.net.au
        admin_server = wfh3.c3.telstra-mm.net.au
        default_domain = c3.telstra-mm.net.au
        }
wfh4.c3.telstra-mm.net.au = fkdc = wfh4.c3.telstra-mm.net.au
```

```
admin_server = wfh4.c3.telstra-mm.net.au
        default_domain = c3.telstra-mm.net.au
        }
wfh5.c3.telstra-mm.net.au = {
        kdc = wfh5.c3.telstra-mm.net.au
        admin_server = wfh5.c3.telstra-mm.net.au
        default_domain = c3.telstra-mm.net.au
        }
** new *2
[domain_realm]
    .c3.telstra-mm.net.au = c3.telstra-mm.net.au
** end *2
```
- Sauvegardez votre ancien fichier /etc/services en /etc/services.orig. Copier le fichier par exemple /Nassau/services en /etc/services.
- Créez un nouveau fichier /etc/rrpasswd avec le contenu du fichier des mots de passe pour BPC
- Changez le chemin des variables d'environnement comme suit :

PATH=\$PATH:/usr/local/bin ; export PATH (C'est plus propre pas obligatoire)

• Connectez-vous à BPC : rrclientd -u <username> /etc/rrpasswd dce-server si votre nom est dupont

```
rrclientd -u dupont /etc/rrpasswd dce-server
```
Si tout ce passe bien, vous devriez avoir un message dans /var/log/messages vous signalant que tout est ok.

tail /var/log/messages indiquera la fin du fichier.

- Déconnectez-vous de BPC en tapant rrclientd -k
- Pour rendre cela automatique, vous aurez besoin de configurer le chemin et d'appeler rrclientd chaque fois que le système redémarrera.
- $\bullet$  La commande rrpasswd n'a PAS été essayée.
- Alors, configurez les proxies de Netscape et allons-y !!
- En accord avec la documentation, la machine client devra se déconnecter puis se reconnecter automatiquement à 15H. Cela n'a pas été vérifié.

#### Problèmes

Si vous ne configurez pas proprement le chemin, votre connexion échouera avec un message de GSS\_API vous indiquant que le type du checksum n'est pas supporté.

Si vous n'effectuez pas les modifications nécessaires à krb5.conf vous obtiendrez un message d'erreur similaire.

Si vous utilisez plusieurs systèmes d'exploitation (Win95/NT/Linux) en utilisant un gestionnaire de boot, l'horloge CMOS de votre PC sera modifiée par Linux vous donnant des erreurs continuelles Kerberos si vous essayez de vous connecter en utilisant NT. Vous aurez besoin de lancer Win95 en premier (qui remettra les pendules `a l'heure), puis de relancer NT pour vous connecter.

Soyez certain de configurer correctement l'heure et le fuseau horaire sous Linux. Notez également que l'heure que vous lirez dans le fichier /var/log/messages est un peu étrange :) (sans doute prend-t-il référence sur l'heure universelle GMT).

#### <span id="page-10-0"></span>3.11 Fibertel, Buenos Aires, Argentina

Cette info est fournie par Pablo Godel

Mon nom est Pablo Godel, j'utilise les services câblés de Fibertel à Buenos Aires, en Argentine, et tout fonctionne merveilleusement bien sous linux.

Ils m'ont fourni un adresse IP statique. Le modem câble fourni est un COM21 de chez ComPort.

Je l'ai connecté au réseau, configuré sous Linux et tout marche parfaitement.

Pour plus d'info sur Fibertel : <http://www.fibertel.com.ar>

#### <span id="page-10-1"></span>3.12 Videotron, Canada

Je n'ai pas beaucoup d'info sur Videotron mis à part la façon dont ils utilisent DHCP pour l'affectation des adresses IP et d'autres informations réseaux. Vous avez juste à lire le DHCP mini-HOWTO et à configurer votre système de façon adéquate. Il n'y a pas d'autre configuration nécessaire. Une autre chose importante à vous signaler, videotron distribue une carte Ethernet NE2000 compatible PCI pour laquelle vous avez besoin d'utiliser les drivers ne2k-pci

Info supplémentaire de Philip Gwyn (gwynp@artware.qc.ca) :

Ils utilisent des modems Motorola CyberSURFR (sic). Ils vous donneront une carte Ethernet NIC quand vous vous abonnerez. Pour ma part, j'ai reçu un clone de la carte TMC NE2000 PCI, que Linux reconnaît comme une carte "RealTek RTL-8029". Cependant, vous ne pourrez pas la configurer correctement tant que vous n'aurez pas téléchargé les drivers du fabricant et changé le type du média en "auto-config".

Tant qu'ils ne peuvent garantir un bon fonctionnement sous Linux, ils doivent vous donner un coup de main pour que ça marche. Beaucoup de services techniques ont quelques idées sur Linux. Par exemple, j'ai eu droit à quelques questions comme "quelle est la version du noyau que vous utilisez ?" ou encore "Avez vous la dernière version de dhcpcd ?" Quand leur serveur DHCP plante, ils vont même jusqu'à me suggérer de vider le fichier cache dans /etc/dhcpcd pour repartir à zéro. Et ça marche.

Info supplémentaire de Mihai Petre (mihaip@videotron.ca) :

Oui, ils utilisent DHCP pour la configuration du protocole tcp. Ils ont aussi utilis´e dhcpcd sur leur serveur ftp ( $ftp://ftp.videotron.ca/pub/linux)$  $ftp://ftp.videotron.ca/pub/linux)$ . Bien sûr leur service technique ne peut vous assurer une hotline pour Linux. Leur seule limitation pour la création d'un serveur est la taille. 1Go en limite d'émission et 6Go en réception.

Les infos sur Videotron peuvent être trouvées à

## <span id="page-10-2"></span>3.13 Telekabel (Teleweb), Austria

Avec la permission d'Andreas Kostyrka:

• Vous voudriez peut-être ajouter que le FAI autrichien Telekabel (Teleweb)fonctionne avec Linux.Il semblerait que la configuration soit similaire à MediaOne Express (3c509+dhcp, etc.)

• Secundo, il y a une configuration des utilitaires 3COM sous Linux (mais n'essayez pas à l'aveuglette sur un système opérationnel, 3c509 pourrait bloquer le bus si vous vous trompez :( ) : <ftp://ftp.redhat.com/pub/contrib/hurricane/SRPMS/3c5x9utils-1.0-3.src.rpm> <ftp://ftp.redhat.com/pub/contrib/readmes/3c5x9utils-1.0-1.README>

Les infos sur Telekabel peuvent être trouvées à  $\frac{http://www.telekabel.at}$  $\frac{http://www.telekabel.at}$  $\frac{http://www.telekabel.at}$ 

## <span id="page-11-0"></span>3.14 Tebecai, Netherlands

Avec la permission de Frodo Looijaard :

Tebecai est encore un fournisseur qui utilise un modem câble LANcity relié à une carte Ethernet 10BaseT. DHCP est utilisé pour la configuration (voir le mini-HowTo DHCP). Un guide d'installation pas à pas du modem câble sous Linux peut être trouvé à http://huizen.dds.nl/~frodol (en hollandais), mais c'est vraiment très compréhensible. Vous devez juste vous rappeler que votre adresse IP n'est pas visible à partir d'Internet (elle est sur le sous-réseau privé  $10.x.y.z$ ), aussi vous ne pouvez pas configurer un serveur accessible à tous.

Les infos sur Tebecai à  $\frac{http://www.tebenet.nl}{http://www.tebenet.nl}$  $\frac{http://www.tebenet.nl}{http://www.tebenet.nl}$  $\frac{http://www.tebenet.nl}{http://www.tebenet.nl}$ 

(en hollandais seulement).

#### <span id="page-11-1"></span>3.15 A2000, Netherlands

Cette info est fournie par Johan List [J.A.List@speed.A2000.nl](mailto:J.A.List@speed.A2000.nl) :

Dans le principe, l'installation est la même que pour Tebecai. A2000 fournit un accès par câble à Internet par le biais d'un modem LANcity, relié à une carte Ethernet 10BaseT. Cela fonctionne également avec les cartes 3COM "Vortex/Boomerang" (j'ai une carte 3COM Boomerang Fast Etherlink XL 10/100Mb TX Ethernet Adapter), vous aurez alors à compiler les drivers Vortex/Boomerang. (Référez-vous au HowTo Ethernet).

Vous pouvez configurer votre accès avec DHCP (voir le mini-HowTo DHCP). Un guide, en hollandais, sur la configuration de l'accès internet pour A2000 est disponible à <http://agvk.a2000.nl/LINUX/index.html> .

A la différence de Tebecai, votre adresse IP \*est\* visible à partir d'Internet, aussi prenez vos précautions vis à vis de la sécurité et de la sauvegarde de vos données lors de la configuration de votre machine sous Linux si vous utilisez un accès internet par A2000 !!

## <span id="page-11-2"></span>3.16 Shaw Cable, Canada

Avec la permission de Peng F. Mok [pmok@shaw.wave.ca](mailto:pmok@shaw.wave.ca) :

J'ai récemment pris un abonnement pour un service câblé chez Shaw Cable ici au Canada, qu'ils ont surnommé 'Shaw Wave'. Il apparaît qu'ils auraient un autre service appelé 'Shaw@Home' qu'ils utiliseraient pour d'autres localisations. Shaw a amélioré son réseau câblé depuis un an et demi maintenant, et offre actuellement un service câblé en différents endroits à travers le Canada. Les infos sur 'Shaw Wave' à <http://www.shaw.wave.ca>

celles sur 'Shaw@Home' à <http://shaw.home.com> . Et les infos générales sur 'Shaw Cable' à <http://www.shaw.ca> .

Juste un petit mot pour vous signaler que le DHCP mini-HOWTO" m'a été d'une grande aide pour configurer Linux avec mon FAI, et peut-être voudrez-vous bien ajouter 'Shaw Wave' (ainsi que 'Shaw@Home') à votre mini-HowTo comme autres services possibles en expliquant comment configurer Linux. Je n'ai pas d'info

spécifique sur 'Shaw@Home', mais d'après les conversations que j'ai eues avec le support technique de Shaw, il semblerait que 'Shaw@Home' soit associé à [3.2](#page-3-2) (@Home) et utilise les mêmes caractéristiques et configurations que celles qui ont été décrites pour  $3.2$  (@Home) dans ce mini-HowTo.

Quel que soit le service utilisé, les techniciens de Shaw Cable se déplacent et vous apportent le matériel – un modem câble Motorola CyberSURFR et au choix une carte 3COM EtherLink III 16-Bit ISA 3C509B-TPO NIC ou une EtherLink XL PCI 3C900-TPO NIC suivant vos besoins. Et ces modèles n'ont qu'un connecteur RJ-45 (UTP). La carte ISA vous fournit un mode PNP par défaut, aussi il vous sera sans doute nécessaire de démarrer sous DOS pour désactiver le mode PNP, ainsi que pour configurer les adresses d'E/S et les IRQ disponibles. Une fois cela fait, Linux ne devrait avoir aucun problème pour détecter la carte au démarrage. Je ne suis pas sûr de la marche à suivre pour une carte PCI et PNP, car je n'en ai pas encore.

Note d'un autre abonné :

Shaw fournit maintenant des cartes Ethernets SMC PCI. Ils les donnent en version OEM (sans boîte, ni doc). J'ai réussi à savoir que c'était des cartes SMC EtherPower PCI RJ45(model 8432T). Elles utilisent un chipset DEC 21041 aussi vous avez besoin du driver Ethernet tulip.

Si vous avez besoin de configurer votre boite à lettre sous POP3 vous pouvez le faire à l'adresse suivante :

<http://profile.home.net/Users/menu.htm>

Oh, pour la petite histoire, le service technique de Shaw est horrible. Le meilleur endroit pour obtenir de l'aide est le newsgroup athome.users-unix (qui n'est mentionn´e nulle part) ou alors consultez la page [http://www.ee.ualberta.ca/˜pmok/linux](http://www.ee.ualberta.ca/~pmok/linux/) .

## <span id="page-12-0"></span>3.17 Cogeco Cable, Canada

Cette info est donnée grâce à Terry O'Grady [togrady@cgocable.net](mailto:togrady@cgocable.net)

J'utilise un modem câble par l'intermédiaire d'une compagnie appelée Cogeco Cable située en de nombreux endroits au Canada. Ils font partie du consortium Wave qui inclus Rogers Cable et Shaw Cable, bien que la configuration technique soit différente pour chaque prestataire. Ils m'ont fourni une carte Ethernet D-Link (le modèle a dû évoluer mais je pense qu'ils utilisent toujours la D-Link) et un modem Zenith. La configuration IP est facile depuis qu'ils utilisent le DHCP, aussi tout ce que j'ai fait était d'installer le démon DHCP (voir le mini HowTo DHCP. Si vous avez des questions vous pouvez m'écrire à [togrady@cgocable.net](mailto:togrady@cgocable.net)

## <span id="page-12-1"></span>3.18 Optimum Online, New York et Connecticut

Cette info est donnée par Seth Greenfield ( [islesfan@nassau.cv.net](mailto:islesfan@nassau.cv.net) ) :

Optimum Online utilise le DHCP, et rrclientd sous Linux, par John Clark. Allez sur [http://www.netaxis.com/˜wharris/optimum/index.html](http://www.netaxis.com/~wharris/optimum/index.html)

pour trouver les instructions de configuration sous Linux.

Dites aux personnes qui sont passées d'un serveur privé à un serveur public de changer leur /etc/resolv.conf pour qu'il ressemble à ceci ...

domain nassau.cv.net (ou optonline.net suivant votre humeur)

nameserver 167.206.112.3

.

nameserver 167.206.112.4

Mis à part cela c'est la même procédure.

note: le démon rrclientd fonctionnera si vous utilisez le serveur dce et que vous spécifiez le domaine comme optonline.net

## <span id="page-13-0"></span>3.19 Singapore Cable Vision, Singapore

Cette info est fournie par Jieyao ( [jieyao@letterbox.com](mailto:jieyao@letterbox.com) ) :

SCV fournit un modem Motorola Cybersurfer relié à une carte réseau via un câble UTP. La configuration IP est aisée depuis qu'ils utilisent le DHCP aussi tout ce que vous avez à faire est d'installer le démon DHCP (voir le mini HowTo DHCP). Si vous ne pouvez y accéder la première fois, éteignez le modem et rallumez-le.

## <span id="page-13-1"></span>3.20 Wanadoo Cable, France

Cette info est fournie par Jerome SAUTRET ( [Jerome.Sautret@wanadoo.fr](mailto:Jerome.Sautret@wanadoo.fr) ) :

Je viens juste de lire votre HowTo Cable Modem. Je vis en France, et utilise Wanadoo Cable, le service câblé de France Télécom, qui est le principal opérateur téléphonique en France. Pour l'instant ce service n'est utilisable que dans peu de ville, comme Angers et Metz. Ce fournisseur donne une adresse IP dynamique via DHCP. Il utilise un modem COM 21 relié à une carte Ethernet 10BaseT. La configuration est facile, lisez juste le mini HowTo DHCP.

#### <span id="page-13-2"></span>3.21 Prime Cable Expressnet, Las Vegas, NV

Cette info est fournie par Jedi [jedi@penguin.lcvm.com](mailto:jedi@penguin.lcvm.com) :

ils utlisent un modem Com21 qui peut être connecté directement à votre carte 10BaseT ou sur votre "router". Une adresse IP statique est disponible pour 60FF par mois et l'attribution des adresses se fait par DHCP (voir le mini HowTo DHCP)

Pour plus d'infos <http://penguin.lvcm.com>

## <span id="page-13-3"></span>3.22 TVD, Belgium

Cette info est donnée par Pierre-Yves Keldermans [pykeldermans@usa.net](mailto:pykeldermans@usa.net) :

Chez moi, la compagnie câblée s'appelle "TVD", c'est la première société offrant un accès internet via le câble en Belgique.

Matériel : un modem câble LANcity et une carte Ethernet 10-Base-T NIC ( DLink ISA si vous l'achetez par TVD)

```
Configuration : DHCP (voir le mini HowTo DHCP)
```
Prix :

- Bon marché : pour une utilisation privée, une adresse IP mais dynamique, DHCP se coupe toutes les 10 mn, un utilisateur max (en théorie...), pas de problème avec les firewall, mon serveur web est même accessible de l'extérieur..., haut débit en entrée, faible en sortie (pour l'accès à Internet).
- Un peu plus cher : pour une utilisation semi-professionelle, les mêmes prestations que ci-dessus mais avec un débit plus important en sortie.
- Très cher : pour un serveur WWW  $&...,$  une adresse IP statique et une réservation (en fonction du prix) de la bande passante vers Internet.

Vitesse :

Du site miroir de TVD : ça monte jusqu'à 250 kbytes/sec, super sympa (et OUI, ils ont quelques sites miroirs comme celui de RedHat.... :-) ). A partir d'Internet : variable mais plutôt bonne si le serveur distant n'est pas saturé.

Pour plus d'info :

```
http://www.tvd.be
et
http://www.tvd.net
```
# <span id="page-14-0"></span>4 Modems câbles hybrides ISP

Si vous pensez que votre carte est reconnue, regardez les adresses de votre FAI. J'ai pris l'exemple d'un fournisseur sachant que la plupart du temps chacun a son propre ISP.

Cette section est dédiée à ceux qui utilisent les modems câbles "hybrides". Les modems hybrides sont ceux qui nécessitent deux sortes de connexions, une par le câble TV et l'autre par la ligne téléphonique.

## <span id="page-14-1"></span>4.1 Adelphia Powerlink

Allez `a l'adresse suivante pour savoir comment configurer Linux avec Powerlink [http://home.adelphia.net/˜siglercm/sb1000.html](http://home.adelphia.net/~siglercm/sb1000.html)

## <span id="page-14-2"></span>4.2 LinkExpress, Brasil

Cette info est fournie par [Rodrigo Severo](mailto:rodrigo@who.net) (rodrigo@who.net):

Tout d'abord, ici nous utilisons le modem câble MMD de General Instrument. et une carte SurfBoard 1000 ISA pour télécharger, ainsi qu'un modem standard pour communiquer. Je préfèrerais utiliser une carte externe SurfBoard 1200 mais elle n'est disponible que pour les sociétés voulant bien payer 1200FF au lieu de 180FF aussi j'ai opt´e pour la carte interne ISA. Pour les particuliers, Linkexpress (mon fournisseur) installe et assure le service après-vente de la carte ISA interne Surfboard 1000. Si vous voulez l'utiliser, vous devez installer Win95/98 et laisser les gars de Linkexpress installer le matériel. Après cela, faites votre installation de Linux comme ça vous chante.

J'ai commencé par télécharger les fichiers à l'adresse suivante http://home.adelphia.net/~siglercm/.

Ci-joint les données relevées :

```
ISP: LinkExpress <http://www.linkexpress.com.br>
DNS: 200.252.88.20
Frequency: 351 MHz
Phone number: 321 3300
City: Brasilia
Province: Distrito Federal
Upload speed: 33.6K standard (seul le téléchargement passe par le modem câble)
```
Pendant le téléchargement sur un site miroir local de tucows j'ai optenu un débit de 70 à 300 Kb/s. A partir de sites plus éloignés j'ai relevé des débits à  $30\text{Kb/s}$  plusieurs fois.

Des infos supplémentaires sur LinkExpress à <http://www.linkexpress.com.br>

#### <span id="page-15-0"></span>4.3 ExpressNet, Maryland

J'ai récemment fait l'acquisition d'un modem câble expressnet à Maryland. C'est un modem com21 qui ne marche qu'en émission et j'ai eu bien du mal à le faire fonctionner. Aussi j'aimerais partager mon exp´erience. Bien, voici ce que j'ai appris : pour la connexion par PPP et l'authentification de l'utilisateur on doit configurer PAP. Pour cela éditer le fichier /etc/ppp/pap-secrets de la façon suivante :

#/etc/ppp/pap-secrets #Ceci est le fichier des secrets PAP pour PPP #Les doubles quotes sont requises pour les deux "nom d'utilisateur" \* "mot de passe"

après cela créez un script PPP-on qui doit être lancé pour n'importe quel nom

exec /usr/sbin/pppd debug persist /dev/ttyS1 38400 0.0.0.0.0.0.0.0 connect "chat -v TIMEOUT 3 ABORT

vous devez l'écrire d'un seul bloc, sans retour chariot.

L'étape suivante consiste à modifier le fichier /etc/ppp/ip-up.local (créez-le s'il n'existe pas) de la façon suivante

#!/bin/bash #/etc/ppp/ip-up.local #Cela reconfigure le routage du périphérique ppp par défaut à chaque #authentification du modem, ne l'incluez pas si vous ne le voulez pas route add default ppp0

Puis l'utilisateur doit configurer sa carte Ethernet ; sur la boîte j'ai 3c905 je l'ai configurée de la manière suivante

ifconfig eth0 up ifconfig eth0 10.0.0.1 broadcast 10.0.0.15 netmask 255.255.255.240

puis j'ai ajouté quelques routes supplémentaires à la table route du noyau :

route add -host 10.0.0.1 eth0 route add -net 10.0.0.0 eth0

toutes ces commandes peuvent être ajoutées dans un script :

```
#!/bin/bash
#ceci est un fichier script pour établir les propriétés du modem câble IF
#de la même manière que pour les routes
ifconfig eth0 up
ifconfig eth0 10.0.0.1 broadcast 10.0.0.15 netmask 255.255.255.240
route add -host 10.0.0.1 eth0
route add -net 10.0.0.0 eth0
```
C'est tout, et votre modem câble est configuré bien plus vite que ça ne l'a été pour moi.

Contributeurs: [Chris](mailto:chris@wrm.grdn.net) (chris@wrm.grdn.net) & [Mike Milbert](mailto:mike@milbert.com)

(mike@milbert.com)

## <span id="page-16-0"></span>4.4 Charter Pipeline, Riverside, CA

Cette info est fournie par Gabriel Peters (gpx1@earthlink.net) :

(Je suis chez Charter Pipeline, fourni par Earthlink, Riverside, CA) L'installation matérielle consiste en un modem câble Com21 ComPORT 2000 qui se branche à une carte Ethernet Linksys 10/100 au moyen d'un câble 10BaseT (le tout fourni). Le driver pour la carte Ethernet que j'ai inclus dans le noyau, est celui de la carte DEC Tulip. Elle a ensuite été détectée automatiquement et installée sans aucun problème.

Ci-joint les infos dont j'ai eu besoin :

eth0 IP address - 10.0.0.1 DNS Servers - 207.217.126.81, 207.217.120.83 Subnet Mask - 255.255.255.240 Gateway: None Le nom de l'h^ote doit ^etre CBL-(votre nom).hs.earthlink.net

Puis vous avez besoin de configurer PPP pour qu'il appelle votre numéro d'accès de la manière habituelle.

Ce que j'ai eu à faire pour que ça marche : J'ai tapé 'ifconfig eth0 down' pour couper la liaison Ethernet, ppp-go pour appeler ; une fois récupérées mes adresses IP, j'ai tapé 'ifconfig eth0 up' et voilà, ça marche aux ptits oignons.

Commentaire de l'éditeur :

Chaque fois que le lien ppp est lancé ou coupé, pppd exécute le script  $/etc/ppp/ip-up$  (lien établi) et /etc/ppp/ip-down (lien coupé)

aussi au lieu de couper et rétablir le lien ppp avec le réseau Ethernet ajouter tout simplement

if config eth0 up avant l'état 'exit 0' dans le fichier /etc/ppp/ip-up

et

if config eth0 down avant l'état 'exit 0' dans le fichier /etc/ppp/ip-down.

## <span id="page-16-1"></span>4.5 Chambers Cable, Chico, CA / Fundy Cable, New Brunswick

Cette info est fournie par Brian Moore (bem@cmc.net) :

Pour ceux qui utilisent les services de Chambers Cable à Chico, CA, le modem câble fourni est un Scientific Atlanta data Xcellerator(tm). Mike Cumings de l'université étatoriale de Californie a écrit un super driver pour lui, disponible sur le site

http://www.ecst.csuchico.edu/~mcumings/cablemodem/.

Il doit aussi être valable pour les autres FAI fournissant le même modem, comme Fundy Cable au New Brunswick..